Program Directory for use with

## **Environmental Record Editing and Printin g Program Version 3 for VM**

**5654-260**

Release 5, Modification Level 0

Program Directory for use with

## **Environmental Record Editing and Printin g Program Version 3 for VM**

**5654-260**

Release 5, Modification Level 0

### **Program Directory for use with**

### **Environmental Record Editing and Printing Program Version 3 for VM**

**5654-260 Release 5, Modification Level 0**

Document Number GI10-8140-00

**Licensed Materials – Property of IBM**

This Program Directory is delivered with program number 5654-260 for the following feature number(s):

**5830, 5831, 5832, 5834**

This directory contains information concerning the material and procedures associated with the installation of this program.

You should read all of it before installing the program, and then keep it for future reference.

#### **Copyright International Business Machines Corporation 1983, 1991. All rights reserved.**

Note to US Government Users - Documentation related to restricted rights - Use, duplication or disclosure is subject to restrictions set forth in GSA ADP Schedule Contract with IBM Corp.

# **Special Notices**

References in this publication to IBM products, programs, or services do not imply that IBM intends to make these available in all countries in which IBM operates. Any reference to an IBM product, program, or service is not intended to state or imply that only IBM's product, program, or service may be used. Any functionally equivalent product, program, or service that does not infringe any of IBM's intellectual property rights or other legally protectible rights may be used instead of the IBM product, program, or service. Evaluation and verification of operation in conjunction with other products, programs, or services, except those expressly designated by IBM, are the user's responsibility.

IBM may have patents or pending patent applications covering subject matter in this document. The furnishing of this document does not give you any license to these patents. You can send license inquiries, in writing, to the IBM Director of Commercial Relations, IBM Corporation, Purchase, NY 10577.

### **Trademarks**

The following terms, denoted by an asterisk (\*) in this publication, are trademarks of the IBM Corporation in the United States and/or other countries:

 IBM \* VM \* VM/SP \* VM/XA \* VM/ESA \*

## **Preface**

This document is intended for the system programmer responsible for program installation and maintenance. This document contains the following sections:

• Program Materials

This section identifies the basic and optional program materials and documentation for EREP.

• Program Support

This section describes the IBM\* support available for EREP.

• Program and Service Level Information

This section lists the APARs (program level) and PTFs (service level) integrated into EREP.

• Installation Requirements and Considerations

This section identifies the resources and considerations for the installation and use of EREP.

• Installation Instructions

This section provides detailed installation instructions for EREP.

It also describes the procedures for activating the functions of EREP.

Appendix A

This appendix provides the install logic for EREP.

Before installing EREP, read the section ["Preventive Service Planning" on page 7.](#page-20-0) This section tells you how to find any updates to the information and procedures in this Program Directory.

In this Program Directory, any reference made to IBM licensed programs is not intended to state or imply that only IBM's licensed programs may be used; any functionally equivalent program may be used instead.

## **Contents**

**Special Notices** iii Trademarks iii

**Preface** v Contents Tables and Figures

**Introduction** 1

**Program Materials** 3 Basic Machine-Readable Material 3 Optional Machine-Readable Material 4 Program Publications 4 Basic Program Publications 4 Optional Program Publications 4 Microfiche Support 5

#### **Program Support** 7

Program Services 7 Preventive Service Planning 7 Statement of Support Procedures 8

#### **Program and Service Level Information** 9

Program Level Information 9 Service Level Information 10 Cumulative Service Tape 10

#### **Installation Requirements and Considerations** 11

Driving System Requirements 11 Operating System Requirements 11 Machine Requirements 11 Programming Requirements 11 DASD Storage Requirements 11 Target System Requirements 11 Operating System Requirements 11 Machine Requirements 11 Programming Requirements 11 DASD Storage Requirements 12 Programming Considerations 12

**Installation Instructions** 13 Installing EREP 13 Basic Steps 13 Activating the Function of EREP 13

**Appendix A. EREP Install Logic** 15

**Reader's Comment Form** 17

# **Tables and Figures**

# **Introduction**

The Environmental Record Editing and Printing Program (EREP) is a diagnostic aid that provides information needed for the maintenance and maintenance management of computer systems by analyzing and reporting on error data recorded by IBM\* operating systems.

EREP Version 3 Release 5 Feature 0 is a replacement for EREP Version 3 Release 4 and all its features. Additional product support has been included for 3390, ESCON Record, and I/O timer Record.

It is recommended that you read this document in its entirety before beginning to install EREP 3.5.0.

Where the information contained in this document differs from previously published information, this document should be considered the latest level.

In this program directory, any reference made to IBM program products is not intended to state or imply that only IBM's program products may be used; any functionally equivalent program may be used instead.

## **Program Materials**

An IBM program is identified by a program number and a feature code. The program number for EREP is 5654-260.

You can find a description of the features supported by EREP in the program announcement material. See your IBM marketing representative for this information.

The following sections identify:

- The basic and optional program materials available with this program.
- Publications useful during installation.
- Available microfiche.

### **Basic Machine-Readable Material**

The distribution medium for this program is 9-track magnetic tapes, written at either 1600 or 6250 BPI, or a 3480 or 9346 cartridge. The tape or cartridge contains all the programs and data needed for installation. It is installed using the I5654260 EXEC. See ["Installation Instructions" on page 13](#page-26-0) for more information about installing the program. Table 1 describes the tapes or cartridge. [Table 2 on page 4](#page-17-0) describes the file content of the program tapes or cartridge.

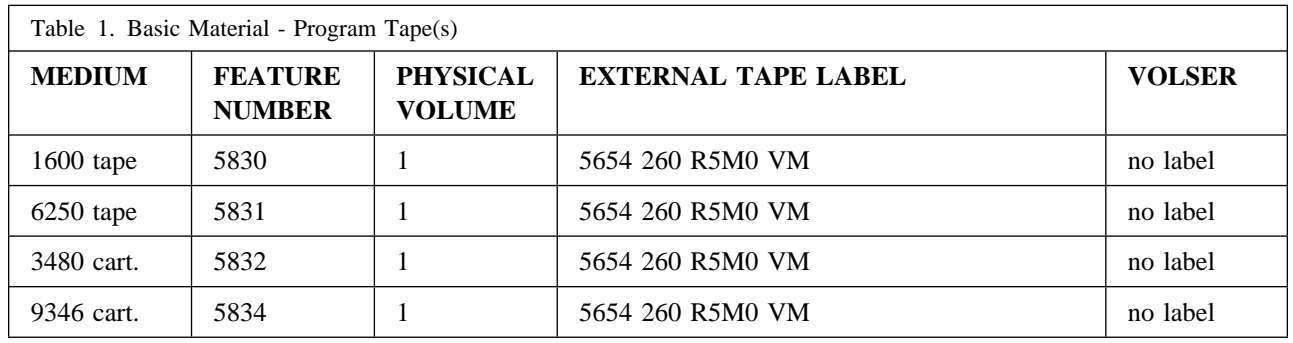

<span id="page-17-0"></span>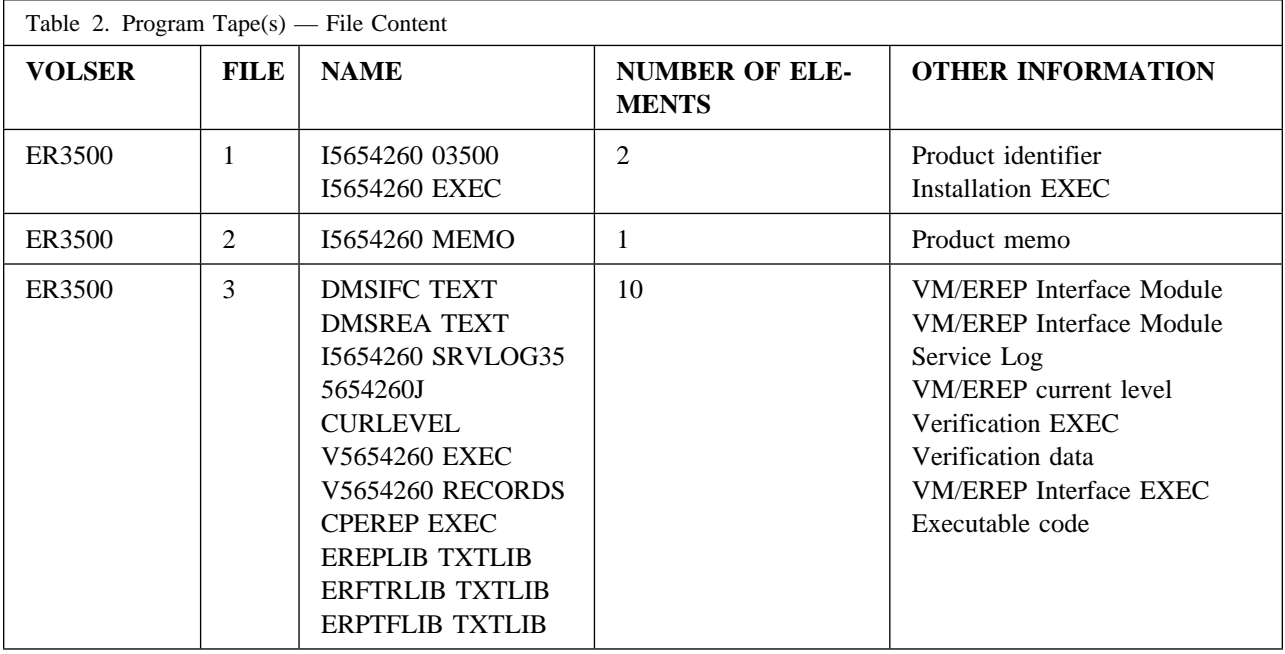

### **Optional Machine-Readable Material**

There are no optional machine-readable materials for EREP.

## **Program Publications**

The following sections identify the basic and optional publications for EREP.

#### **Basic Program Publications**

Table 3 identifies the basic program publications for EREP. One copy of each of these publications is included when you order the basic materials for EREP. For additional copies, contact your IBM representative.

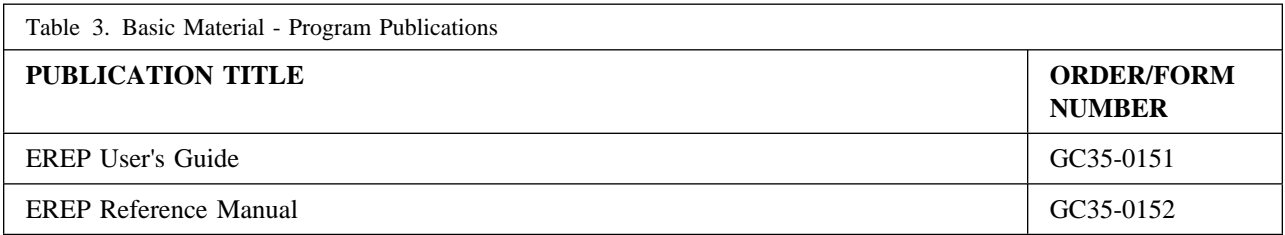

### **Optional Program Publications**

There are no optional publications for EREP.

## **Microfiche Support**

There is no microfiche for EREP.

## <span id="page-20-0"></span>**Program Support**

This section describes the IBM support available for EREP.

### **Program Services**

This program is classified as a Licensed Program. Contact your IBM Marketing representative or Systems Engineer (SE) for specific information about available program services.

Service will be provided for 370 in object-module form for the CPEREP interface modules DMSIFC and DMSREA. Service will be provided in XA for the CPEREPXA interface modules HCPIFC and HCPREA by the VM\* service organization. Updates to EREP base code will be provided in a TXTLIB called ERPTFLIB TXTLIB.

A Service EXEC called 5654260J will be included with preventive service. This EXEC will apply the service updates and record each update in the service record file, I5654260 SRVLOG35.

Preventive service will be supplied on PUT tapes. PUTS will be distributed by Information Software Distribution (ISD) on a regular cycle to users of all VM releases.

Corrective service will be supplied using normal service support procedures.

In a VM environment, corrective service must be applied manually. The following is the procedure that should be used to apply the service:

- 1. Back up the critical EREP files before beginning any maintenance activity.
- 2. Down load the PTF to your A disk using VMFPLC2.
- 3. Browse the 5654260*x* CURLEVEL file and the 5654260*x* PFL*xxxxx* file. Compare the product identifier to ensure they are equal. Ensure the date of the PTF is later than the date of the current maintenance level of the system. For example:

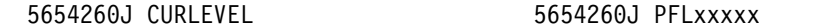

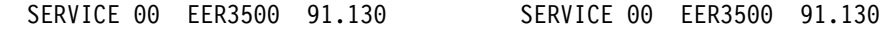

**Note:** 

- Apply the PTF if the above is correct.
- Do not apply the PTF if the product ID does not match or the date of the PTF is less than the current level of the system.
- 4. Copy 5654260*x* PFL*xxxxx* TO 5654260*x* CURLEVEL with the REPLACE option.
- 5. Copy ERPTFLIB TLBXXXXX TO ERPTFLIB TXTLIB with the REPLACE option.
- 6. Edit I5654260 SRVLOG35 and add a line that identifies your input.
- 7. At this point, you have the option to erase the PTF files from your A disk or archive the files.

### **Preventive Service Planning**

Before installing EREP, you should check with your IBM Support Center or use either Information/Access or IBMLink (ServiceLink) to see whether there is any additional PSP information which you should be aware of. To obtain this information, specify the following UPGRADE and SUBSET values:

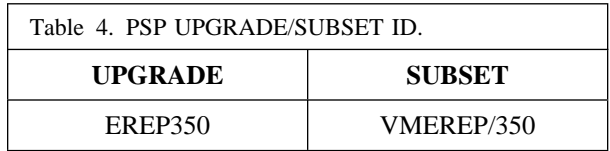

If you obtained EREP individually from IBM Software Distribution, then, before installing EREP, you should also check with your IBM Support Center or use either Information/Access or IBMLink(ServiceLink) to see whether there is any additional PSP information which you should be aware of.

### **Statement of Support Procedures**

Report any difficulties you have using this program to your IBM Support Center. If an APAR is required, submit the data to the location identified in the *Programming System General Information Manual* (PSGIM), G229-2228, as being responsible for the failing component.

Table 5 identifies the Component IDs (COMP ID) and the Field Engineering Service Numbers (FESN) for EREP.

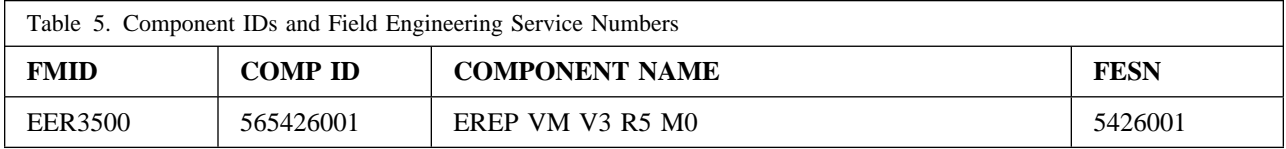

# **Program and Service Level Information**

This section identifies the program and service levels of EREP. The program level refers to the APAR fixes that have been incorporated into the program. The service level refers to the PTFs that have been integrated.

This program is at Service Update Level 350.

## **Program Level Information**

The following APARs have been incorporated into EREP.

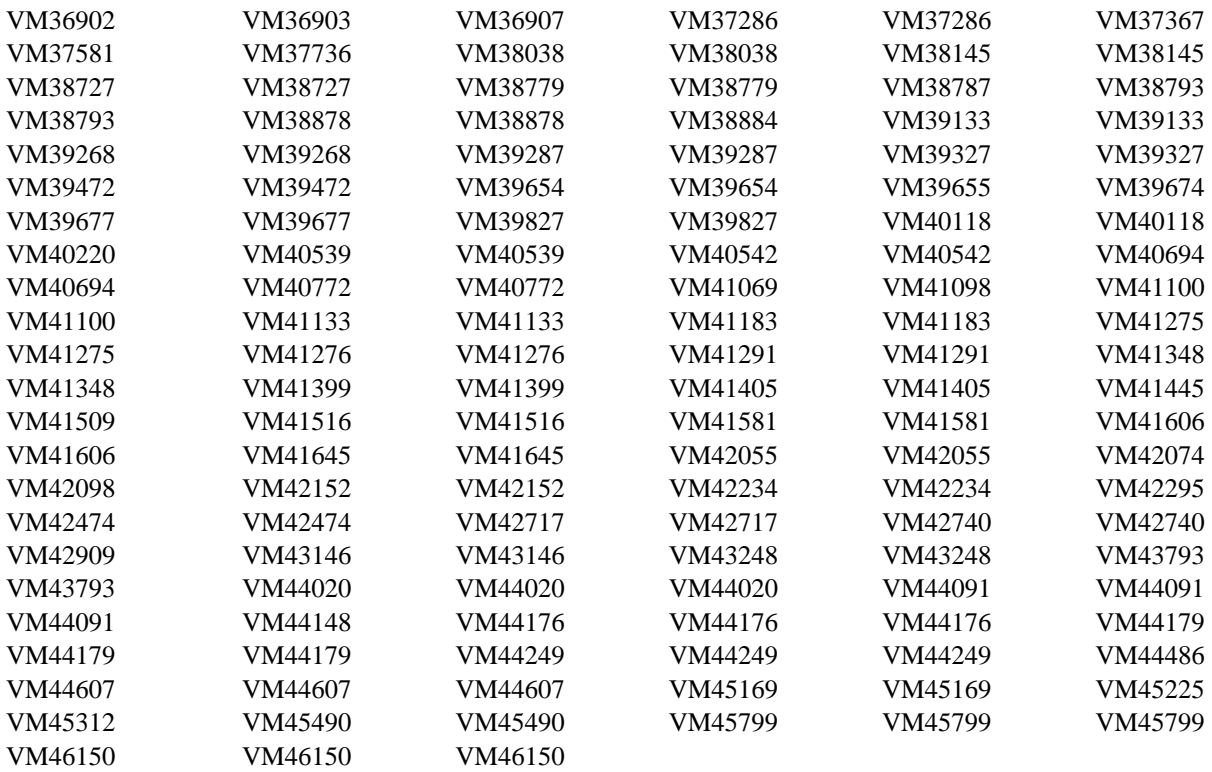

## **Service Level Information**

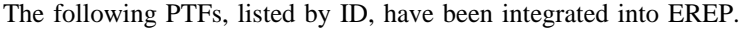

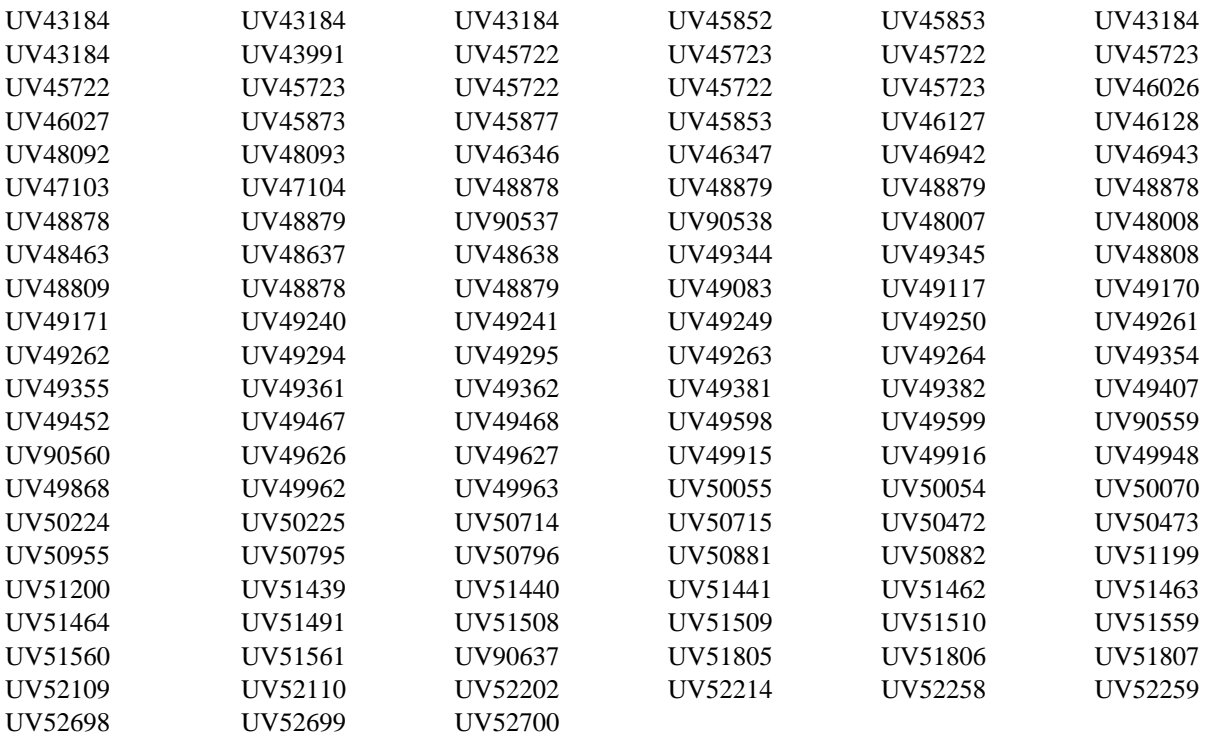

# **Cumulative Service Tape**

A cumulative service tape might be included with this program. This tape contains PTFs not incorporated into this program.

## **Installation Requirements and Considerations**

The following sections identify the system requirements for installing and activating EREP. The information is categorized into two areas, each of which describes a distinct system environment:

- 1. The system used to install the program (driving system).
- 2. The system on which the program is installed (target system).

### **Driving System Requirements**

The following describes the environment of the driving system required to install EREP.

### **Operating System Requirements**

You can use an IBM processor supported by VM/SP\* or VM/XA\* to install EREP.

#### **Machine Requirements**

There are no special machine requirements for the driving system.

#### **Programming Requirements**

There are no special programming requirements for the driving system.

#### **DASD Storage Requirements**

There are no special DASD storage requirements for the driving system.

### **Target System Requirements**

The following describes the environment of the target system required for installation and use of EREP.

#### **Operating System Requirements**

EREP will operate on an IBM processor supported by VM/SP, VM/XA, or VM/ESA.

#### **Machine Requirements**

There are no special machine requirements for the target system.

### **Programming Requirements**

When installing EREP in an XA system, the CPEREPXA MODULE must be on the system.

### **DASD Storage Requirements**

The following table(s) list the libraries (data sets) and their attributes required for the installation of EREP. The space specified is the actual space required by EREP after the program is installed.

Since all software currently resides in data sets on DASD, detailed information for defining the DASD space required to install and use this program must be provided. Data sets fall into four categories:

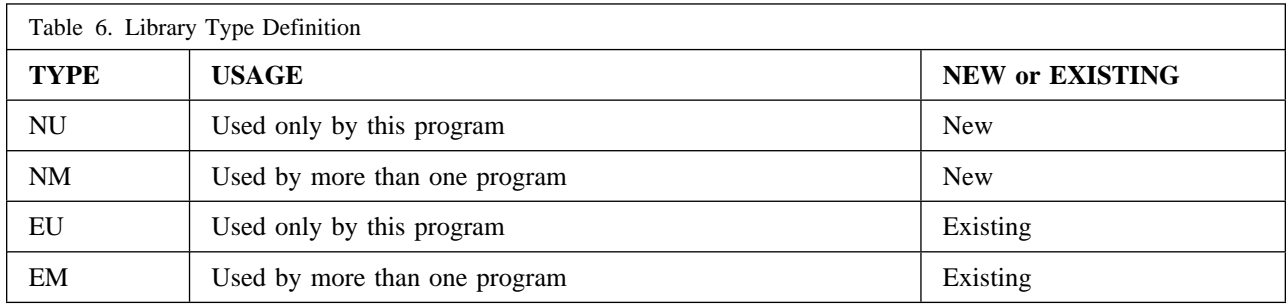

**Note:** New indicates new in this release, and existing indicates exists in prior release.

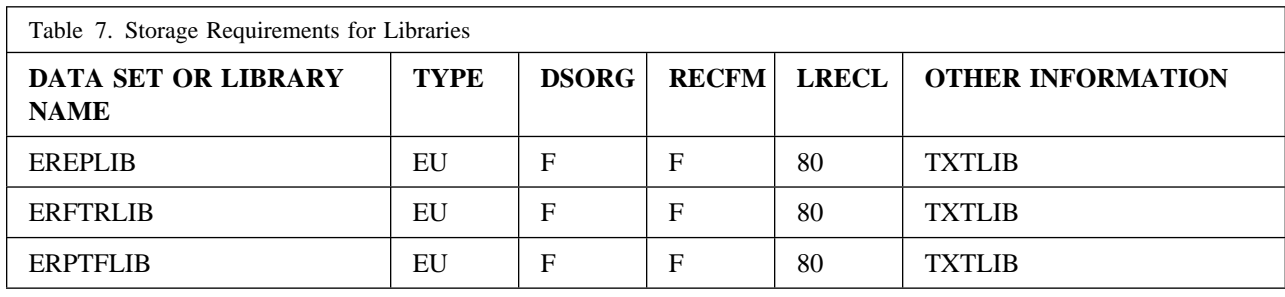

## **Programming Considerations**

There are no program, system, or special considerations for EREP.

## <span id="page-26-0"></span>**Installation Instructions**

### **Installing EREP**

The EREPLIB TXTLIB being installed will replace the current EREPLIB TXTLIB.

The EREP Service Log, I5654260 SRVLOG35, will be updated by the Installation EXEC to reflect the latest feature applied.

Installation should be performed by the MAINT virtual machine to the 201 minidisk. VM/XA and VM/ESA (ESA feature) may require installation to the MAINT 190 disk. Any maintenance received for VM/XA and VM/ESA (ESA feature) modules HCPIFC or HCPREA require rebuiling the CPEREPXA MODULE.

**Note:** Filemodes E through O need to be free prior to the use of the installation exec. The disk you designate for receiving the EREP files will be accessed as the E disk. If your minidisk is already accessed as E, or the disk you want is accessed as something else when running the exec, the exec will fail.

#### **Basic Steps**

The procedure for installing EREP 3.5.0 is as follows:

- 1. You must have an A-disk that the Installation EXEC may write on. There are several files that are created during the installation which will be erased upon exit. This **MUST NOT** be the disk upon which you intend to install EREP.
- 2. You should install EREP from the MAINT userid to the MAINT 201 disk. If you install from a userid other than MAINT then you **MUST** release and detach, from that userid, the disk upon which you intend to install EREP before invoking the Installation EXEC. If you are installing in VM/XA and VM/ESA (ESA feature), verify that you have the latest copy of the CPEREPXA MODULE on the 190 disk. If not, contact VM service.
- 3. Define and format a temporary disk as your C-disk. This will be the target for the Installation EXEC and the Memo to Users. One cylinder of 3330 space (or an equivalent amount of space on another DASD) is required.
- 4. Unload the tape by typing the following:

VMFPLC2 LOAD  $\star \star$  C (EOF 2

- 5. Print and read the Memo to Users (I5654260 MEMO) before proceeding.
- 6. Invoke the Installation EXEC by typing the following:

I565426

### **Activating the Function of EREP**

See *EREP User's Guide and Reference*.

## **Appendix A. EREP Install Logic**

The Install Logic for EREP follows:

```
User: def t3330<sup>1</sup> 192<sup>2</sup> 1
System: DASD 0192 DEFINED 001 CYL
      Ready;
 User: format 192^3 c^4System: DMSFOR63R FORMAT will erase all files on disk C(192).
      Do you wish to continue?
      Enter 1 (YES) or 0 (NO).
  User: 1
System: DMSFOR605R Enter disk label:
 User: tNNNN5
System: Formatting disk C
      1 cylinders formatted on C(192)
      Ready;
  User: vmfplc2 rew
System: Ready;
 User: vmfplc2 load \star \star c (eof 2
System: LOADING.....
      I5654260 035003 C1
      I565426 EXEC C1
      END-OF-FILE OR END-OF-TAPE
      I5654260 MEMO C1
      END-OF-FILE OR END-OF-TAPE
      Ready;
  User: i565426
System: 
      *** 5654260 - EREP
      *** VERSION 3 RELEASE 5 MODIFICATION 0
      *** Do you wish to install this product now?
      *** Enter 1 (YES) or 0 (NO).
  User: 1
System: 
      *** The service minidisk will be linked using the
      *** following default values:
      ****** userid = MAINT
      *** minidisk address = 201
       password = ALL ("W" link mode)
      ****** Change any of the above parameters ?
      *** Enter 1 (YES) or 0 (NO) or 111 (QUIT)
 User: 0
System: 
      *** Loading files to MAINT 201 disk...

      *** All necessary EREP files have been loaded.
```

```
*** Are you installing on XA or ESA system?
  *** Enter 1 (yes) or 0 (no).
User: 1 (If you are installing on an XA or ESA system you
    will not receive the next three messages)
  \Omega
  *** Loading DMSIFC... (370 only)

  *** CPEREP module successfully created (370 only)

  *** Copying files to MAINT 201 (370 only)

  *** 5654260 Verification in process...

  *** 5654260 EREP
  *** Installation and verification completed successfully

  *** Exiting 5654260 Installation Exec

  Ready;
```
#### **Notes:**

- 1. Any DASD may be substituted for 3330.
- 2. Any unused CCU may be substituted for 192.
- 3. Use the CCU which you specified in step 2.
- 4. Must be the letter "c."
- 5. Any four characters of your choosing.

## **Reader's Comment Form**

EREP VM Version 3 Release 5 Modification Level 0

Program Directory Response Form

To better enable us to reflect your needs in future program directories, please complete the following table, entering a number in the range of one (for very poor or very low) to five (for very good or very high).

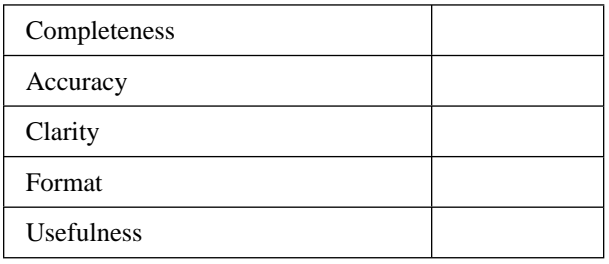

Please provide specific comments below. Attach additional sheets if necessary.

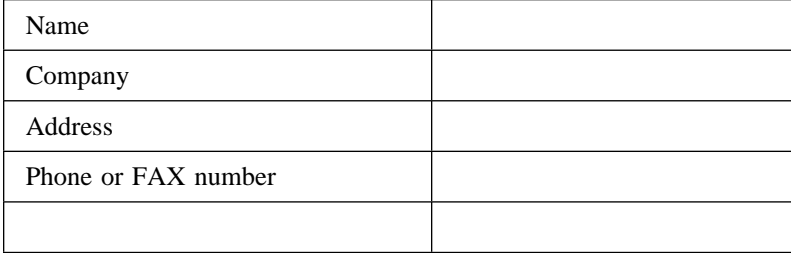

After completing the evaluation, detach this page and send via FAX (602-799-6487) or first class mail to:

International Business Machines Corporation Department 61C P.O. Box 27155 Tucson, AZ 85775-4401

You may use this form to communicate your comments about this document, its organization, or subject matter with the understanding that IBM may use or distribute whatever information you supply in any way it believes appropriate without incurring any obligation to you.

Program Number 5654-260